## **Debe verificar los datos del CUIL**

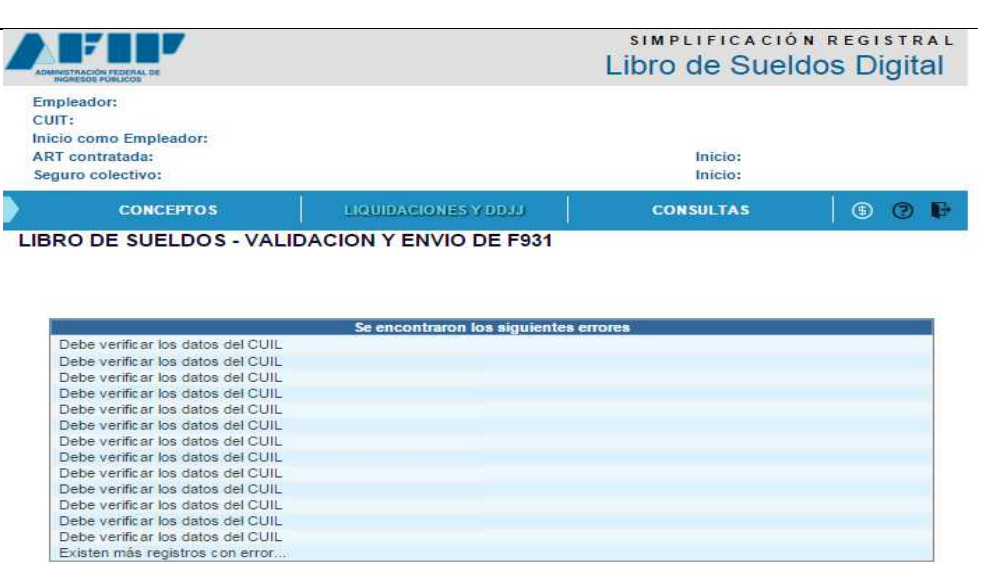

El F.931 debe contener todas las relaciones laborales vigentes del período. Se sugiere consultar la situación de los CUILes (fecha de alta y baja) indicados con error en "Simplificación Registral" y verificar si fueron ingresadas las liquidaciones de sueldos y/o datos para generar el F931.

- a) Si el CUIL es una relación laboral activa: deberá ingresar una liquidación para el mismo.
- b) Si el CUIL es una relación laboral con reserva de puesto: deberá ingresar los datos para el F.931. Si la carga es manual, deberá completar la primera pantalla y presionar el botón "Grabar y salir" . Cuando la carga es por importación de archivo, deberá ingresar para ese caso solo el registro de tipo 4.
- c) Si el CUIL es de un trabajador eventual (modalidad 102): deberá completar los datos del F.931, completando las dos primeras pantallas si la carga es manual. En caso de realizarlo por importación de archivo, deberá ingresar registro 1, 4 y 5.